Некоторая информация, приведенная в настоящем руководстве, может не соответствовать Вашему<br>телефону, поскольку зависит от установленного программного обеспечения и/или Вашего оператора<br>сотовой связи. Дизайн, спецификации

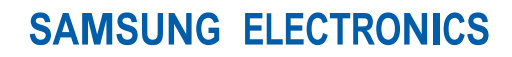

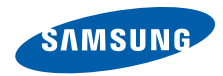

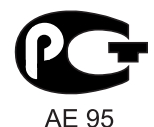

World Wide Web http://www.samsungmobile.ru

Printed in Korea Code No.: GH68-25072A Russian. 09/2009. Rev. 1.0

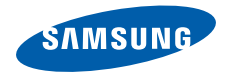

## GT-S3650 Руководство пользователя

## О данном руководстве

Данное руководство предназначено для ознакомления с функциями и возможностями телефона. Чтобы сразу приступить к использованию телефона, см. разделы «Знакомство [с телефоном](#page-18-0)», «Сборка телефона [и подготовка](#page-22-0) к работе» и «[Основные](#page-27-0) функции».

## Обозначения

Перед началом работы ознакомьтесь с обозначениями, принятыми в данном руководстве.

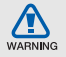

Предупреждение — ситуации, которые могут привести к получению травмы вами или кем-либо из окружающих

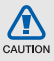

Внимание — ситуации, которые могут привести к повреждению устройства или другого оборудования

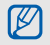

Примечание — примечания, советы или дополнительная информация

**X** См. — страница с соответствующей информацией > стр. 12 (обозначает «смотрите страницу 12»)

**→ Следующий шаг — последовательность** параметров или пунктов меню, которые следует выбрать для выполнения какого-либо действия, например: в режиме меню выберите **Сообщения** → **Создать сообщение** (означает, что нужно выбрать пункты **Сообщения** и **Создать сообщение**)

[ ] Квадратные скобки — клавиши телефона, например: [  $\sqrt{}$ ] (означает клавишу питания и выхода из меню)

## Сведения об авторских правах

Права на все технологии и изделия в составе данного устройства являются собственностью соответствующих владельцев:

- Bluetooth<sup>®</sup> является зарегистрированной торговой маркой Bluetooth SIG, Inc. во всем мире. Идентификатор Bluetooth QD: B015743.
- Java™ является товарным знаком корпорации Sun Microsystems, Inc.
- Windows Media Player<sup>®</sup> является зарегистрированным товарным знаком Microsoft Corporation.

## CE0168

## Оглавление

#### [Использование](#page-7-0) и техника безопасности .....1

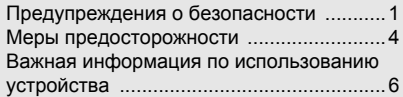

#### Знакомство с телефоном [......................12](#page-18-1)

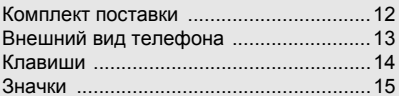

#### Сборка телефона и подготовка

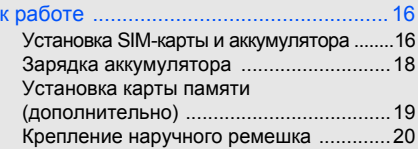

## Основные функции [............................... 21](#page-27-1)

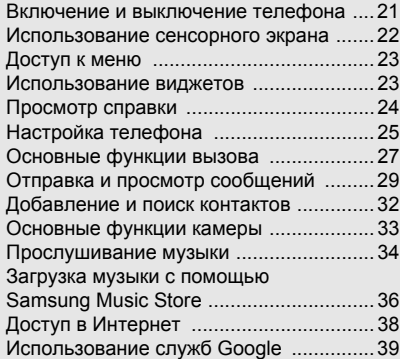

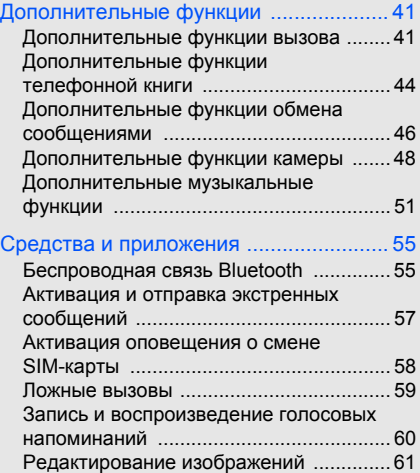

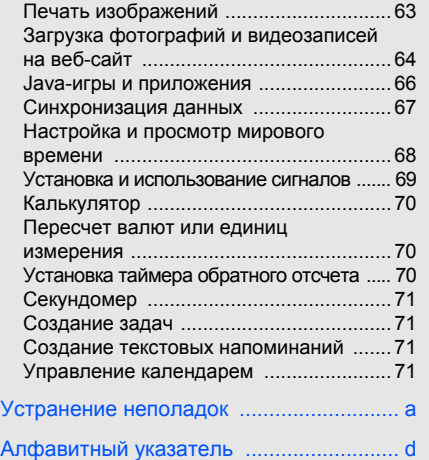

## <span id="page-7-0"></span>Использование и техника безопасности

Во избежание возникновения опасности или нарушения закона, а также для обеспечения оптимальной работы телефона соблюдайте указанные ниже меры предосторожности.

<span id="page-7-1"></span>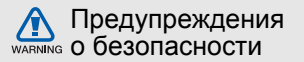

#### Храните телефон в местах, недоступных для детей и домашних животных

Во избежание несчастных случаев храните мелкие детали телефона и аксессуары в местах, недоступных для детей и домашних животных.

## Берегите слух

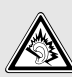

Прослушивание музыки с помощью наушников на большой громкости может привести к нарушениям слуха. Используйте минимально достаточный уровень громкости при разговоре или прослушивании музыки.

#### Аккуратно устанавливайте мобильные устройства и оборудование

Убедитесь, что мобильные телефоны и аксессуары, установленные в автомобиле, надежно закреплены. Не помещайте телефон и его аксессуары рядом с подушкой безопасности или в зоне ее раскрытия. Неправильная установка оборудования беспроводной связи может привести к серьезным травмам в случае срабатывания подушки безопасности.

#### Аккуратное использование и утилизация аккумуляторов и зарядных устройств

- Используйте только рекомендованные компанией Samsung аккумуляторы и зарядные устройства. Несовместимые аккумуляторы и зарядные устройства могут привести к серьезным травмам и повреждению устройства.
- Никогда не сжигайте использованные аккумуляторы или телефон. Следуйте всем требованиям местного законодательства при утилизации использованных аккумуляторов и телефонов.
- Никогда не помещайте аккумуляторы и телефоны внутрь или на поверхность нагревательных приборов, например микроволновых печей, духовок или радиаторов. При перегреве аккумуляторы могут взорваться.
- Не сдавливайте и не прокалывайте аккумулятор. Избегайте внешнего давления на аккумулятор, так как это может привести к внутреннему короткому замыканию и перегреву.

#### Меры предосторожности при использовании кардиостимуляторов

Во избежание радиопомех сохраняйте дистанцию не менее 15 см между мобильными телефонами и кардиостимуляторами, как рекомендуют производители и независимая группа экспертов Института исследований беспроводных технологий. При появлении малейших признаков радиопомех в работе кардиостимулятора или другого медицинского прибора немедленно выключите телефон и проконсультируйтесь с производителем кардиостимулятора и медицинского оборудования.

#### Выключайте телефон в потенциально взрывоопасной среде

Не используйте телефон на автозаправочных<br>станциях (станциях техобслуживания), а также вблизи емкостей с топливом или химическими веществами. Выключайте телефон в соответствии <sup>с</sup> предупреждающими знаками <sup>и</sup> инструкциями. Телефон может стать причиной взрыва или пожара в непосредственной близости от объектов хранения топлива или химических веществ, а также в местах выполнения взрывных работ.<br>Не храните и не перевозите горючие жидкости,<br>газы или взрывчатые вещества вместе с телефоном, его компонентами или аксессуарами.

## Снижение риска повреждений и преждевременного износа<br>При использовании телефона не сжимайте

его в руке, не нажимайте на клавиши слишком<br>сильно, используйте специальные функции,<br>позволяющие сократить количество нажатий<br>на клавиши (например, шаблоны и предиктивный ввод текста), и делайте частые перерывы.

### Не используйте телефон, если его дисплей поврежден или разбит

Разбитое стекло или акрил могут вызвать<br>травмы рук и лица. Обратитесь в сервисный центр Samsung для замены дисплея. Если повреждения телефона возникли в результате его неправильной эксплуатации, гарантия производителя будет аннулирована.

# WARNING

<span id="page-10-0"></span>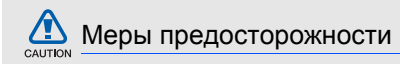

Безопасность дорожного движения Не используйте телефон при управлении автомобилем и соблюдайте все правила, ограничивающие использование мобильных телефонов при вождении автомобиля. Используйте устройства громкой связи для обеспечения безопасности.

#### Выполняйте все действующие правила и предупреждения

Соблюдайте все предписания, запрещающие использование мобильного устройства в определенной области.

## Используйте только аксессуары, рекомендованные компанией Samsung Использование несовместимых аксессуаров может стать причиной повреждения устройства или привести <sup>к</sup> травме.

Выключайте телефон при нахождении рядом с медицинским оборудованием Телефон может создавать помехи в работе медицинского оборудования в больницах или других медицинских учреждениях. Следуйте всем требованиям, предупреждениям и указаниям медицинского персонала.

#### Находясь в самолете, выключите телефон или отключите функции беспроводной связи

Включенный телефон может вызвать помехи, влияющие на работу бортового оборудования самолета. Соблюдайте все правила авиаперелетов и по требованию персонала выключайте телефон или переключайте его в автономный режим.

#### Защита аккумуляторов и зарядных устройств от повреждений

- Берегите устройство от воздействия экстремальных температур (ниже 0 °C/32 °F или выше 45 °C/113 °F). Слишком высокая или низкая температура уменьшает емкость и срок службы аккумуляторов.
- Не допускайте соприкосновения аккумуляторов <sup>с</sup> металлическими предметами, так как это может вызвать замыкание положительного <sup>и</sup> отрицательного контактов аккумулятора и привести к временному или постоянному нарушению его работы.
- Не используйте поврежденное зарядное устройство или аккумулятор.

### Обращайтесь с устройством аккуратно и осторожно

• Не разбирайте телефон: существует опасность поражения электрическим током.

- Избегайте попадания влаги на телефон. Проникнув внутрь устройства, она может<br>привести к его серьезным повреждениям: при этом специальная наклейка внутри корпуса изменит свой цвет. Не трогайте телефон мокрыми руками. Попадание влаги влечет за собой прекращение действия гарантии производителя.
- Не используйте и не храните телефон в запыленных или загрязненных помещениях. Это может вызвать повреждение подвижных частей телефона.
- Данный телефон является сложным<br>электронным устройством удары<br>и неаккуратное обращение могут привести к серьезным повреждениям электроники.
- Не раскрашивайте телефон, краска может засорить подвижные части и нарушить их<br>нормальную работу.
- Если телефон оснащен камерой или другим источником света, не подносите его близко к глазам детей и животных.

• Не подвергайте телефон воздействию магнитных полей, это может привести к его повреждению. Не используйте футляры и другие аксессуары с магнитными застежками, а также избегайте контакта телефона с магнитными полями в течение долгого времени.

#### Не используйте телефон вблизи других электронных приборов, это может привести к возникновению помех

Устройство излучает радиосигналы (RF), которые могут создавать помехи в работе не защищенных от воздействия радиочастотного излучения электронных устройств, таких как кардиостимуляторы, слуховые аппараты, медицинские приборы и другие электронные устройства, используемые дома или в автомобиле. Для устранения радиопомех обратитесь к производителю оборудования.

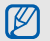

## <span id="page-12-0"></span>Важная информация по использованию устройства

#### При использовании держите устройство в обычном положении

Избегайте прикосновений к внутренней антенне устройства.

#### Доверяйте ремонт телефона только квалифицированным специалистам Неквалифицированный ремонт может привести к поломке устройства и прекращению действия гарантии.

## Продление срока службы аккумулятора <sup>и</sup> зарядного устройства • Не следует оставлять аккумулятор

- подключенным к зарядному устройству на срок более недели, поскольку избыточная зарядка может сократить срок его службы.
- Если полностью заряженный аккумулятор не использовать, он со временем разряжается.
- После зарядки аккумулятора всегда отключайте зарядное устройство от источника питания.
- Аккумуляторы следует использовать только по прямому назначению.

#### Аккуратно обращайтесь с SIM-картой и картами памяти

- Не извлекайте карту во время передачи и получения данных, это может привести к потере данных и повреждению карты или устройства.
- Предохраняйте карту от сильных ударов, статического электричества и электрических помех от других устройств.
- Частые стирание и запись данных уменьшают срок службы карты.
- Не прикасайтесь к позолоченным контактам карты памяти пальцами и металлическими предметами. В случае загрязнения карты протирайте ее мягкой тканью.

### Доступ к службам экстренной помощи

В некоторых зонах и при некоторых обстоятельствах невозможно совершить экстренный вызов. Перед отъездом в отдаленные или не обслуживаемые области продумайте другой способ связи со службами экстренной помощи.

#### Информация о сертификации удельного коэффициента поглощения (SAR)

Устройство изготовлено с учетом предельно допустимых уровней излучения радиочастотной (РЧ) энергии, рекомендованных Советом ЕС. Данные стандарты запрещают продажумобильных устройств, уровень излучения которых (называемый удельным коэффициентом поглощения SAR) превышает 2,0 Вт на один килограмм массы тела.

Использование Использование и техника безопасности техника безопасности Во время тестирования максимальный SAR для данной модели составил 0,752 Вт на килограмм. При обычном использовании значение SAR гораздо меньше, поскольку устройство использует только радиочастотную энергию, необходимую для передачи сигнала на ближайшую базовую станцию. Благодаря автоматическому снижению уровня излучения устройство сокращает общее количество выделяемой радиочастотной энергии.

Декларация соответствия на задней обложке данного руководства показывает соответствие директиве европейского парламента и совета по радиооборудованию и телекоммуникационному терминальному оборудованию. Для получения дополнительных сведений о SAR и стандартах ЕС посетите веб-узел Samsung.

### Правильная утилизация изделия (Использованное электрическое

и электронное оборудование)

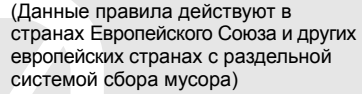

Наличие данного значка показывает, что изделие и его электронные аксессуары (например зарядное устройство, гарнитура, кабель USB) по окончании их срока службы нельзя утилизировать вместе с бытовыми отходами. Во избежание нанесения вреда окружающей среде и здоровью людей при неконтролируемой утилизации, а также для обеспечения возможности их переработки для повторного использования утилизируйте изделие и его электронные аксессуары отдельно от прочих отходов.

Сведения о месте и способе утилизации изделия в соответствии с нормами природоохраны можно получить у продавца или в соответствующей государственной организации.

Бизнес-пользователи должны обратиться к поставщику и ознакомиться с условиями договора покупки. Запрещается утилизировать изделие и его электронные аксессуары вместе с другими производственными отходами.

#### Правильная утилизация аккумуляторов для этого продукта

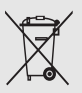

(Для стран ЕС и других европейских стран, использующих отдельные системы возврата аккумуляторов)

Такая маркировка на аккумуляторе, руководстве или упаковке указывает на то, что аккумуляторы, используемые в данном продукте, не должны выбрасываться вместе с другими бытовыми отходами по окончании срока службы. Химические символы Hg, Cd или Pb означают то, что аккумулятор содержит ртуть, кадмий или свинец в количествах, превышающих контрольный уровень в Директиве ЕС 2006/66. Если аккумуляторы утилизированы неправильно, эти вещества могут нанести вред здоровью людей или окружающей среде.

Для защиты природных ресурсов и с целью повторного использования ценных материалов, отделяйте аккумуляторы от остального мусора и сдавайте их на переработку через местную систему бесплатного обмена аккумуляторов.

#### Отказ от ответственности

Некоторые данные и службы, к которым можно получить доступ с помощью этого устройства, защищены законами об авторских правах, патентах, товарных знаках или другими законами об интеллектуальной собственности. Такие данные и службы предоставляются исключительно для личного некоммерческого использования. Никакие данные и службы нельзя использовать способом, не разрешенным владельцем данных или поставщиком службы. Не ограничивая вышесказанное, без отдельного разрешения соответствующего владельца данных или поставщика содержимого запрещено изменять, копировать, повторно публиковать, загружать, публиковать в блогах, передавать, переводить, продавать, использовать в качестве основы для собственного содержимого или в других целях, а также распространять любым способоми на любых носителях данные и службы, отображаемые с помощью этого устройства.

СТОРОННИЕ ДАННЫЕ И СЛУЖБЫ ПРЕДОСТАВЛЯЮТСЯ НА УСЛОВИЯХ «КАК ЕСТЬ». КОРПОРАЦИЯ SAMSUNG НЕ ПРЕДОСТАВЛЯЕТ ЯВНЫХ И ПОДРАЗУМЕВАЕМЫХ ГАРАНТИЙ ОТНОСИТЕЛЬНО ДАННЫХ И СЛУЖБ ДЛЯ ЛЮБЫХ ЦЕЛЕЙ. КОРПОРАЦИЯ SAMSUNG ОТКАЗЫВАЕТСЯ ОТ ЛЮБЫХ ПОДРАЗУМЕВАЕМЫХ ГАРАНТИЙ, ВКЛЮЧАЯ, НО НЕ ОГРАНИЧИВАЯСЬ ПЕРЕЧИСЛЕННЫМ, ГАРАНТИИ ТОВАРНОЙ ПРИГОДНОСТИ И СООТВЕТСТВИЯ ОПРЕДЕЛЕННОЙ ЦЕЛИ. КОРПОРАЦИЯ SAMSUNG НЕ ГАРАНТИРУЕТ ТОЧНОСТИ, ДЕЙСТВИТЕЛЬНОСТИ, СВОЕВРЕМЕННОСТИ, ЗАКОННОСТИ ИЛИ ПОЛНОТЫ ЛЮБЫХ ДАННЫХ ИЛИ СЛУЖБ, ПРЕДОСТАВЛЕННЫХ ЧЕРЕЗ ЭТО УСТРОЙСТВО. НИ ПРИ КАКИХ УСЛОВИЯХ, В ТОМ ЧИСЛЕ В СЛУЧАЕ ХАЛАТНОСТИ, КОРПОРАЦИЯ SAMSUNG НЕ НЕСЕТ ОТВЕТСТВЕННОСТИ (ПО

КОНТРАКТНОМУ И ГРАЖДАНСКОМУ ПРАВУ) ЗА ЛЮБЫЕ ПРЯМЫЕ, НЕПРЯМЫЕ, ПОБОЧНЫЕ, РЕАЛЬНЫЕ ИЛИ КОСВЕННЫЕ УБЫТКИ, ПЛАТУ ЗА УСЛУГИ АДВОКАТА, РАСХОДЫ ИЛИ ЛЮБЫЕ ДРУГИЕ УБЫТКИ, ВОЗНИКШИЕ В СВЯЗИ ИЛИ СВЯЗАННЫЕ С ЛЮБОЙ ИНФОРМАЦИЕЙ ЛИБО ВЫЗВАННЫЕ ИСПОЛЬЗОВАНИЕМ ЛЮБЫХ ДАННЫХ ИЛИ СЛУЖБ ВАМИ ИЛИ ТРЕТЬИМИ ЛИЦАМИ, ДАЖЕ ЕСЛИ ЕЙ СООБЩАЛОСЬ О ВОЗМОЖНОСТИ ТАКИХ УБЫТКОВ.

Предоставление сторонних служб может прекращаться или прерываться в любое время, и корпорация Samsung не делает никаких заявлений и не дает никаких гарантий относительного того, что данные или службы будут доступны в течение какого-либо периода времени. Данные и службы передаются третьими лицами с помощью сетей и устройств передачи, неконтролируемых компанией Samsung. Не

ограничивая общий характер этого отказа об ответственности, корпорация Samsung в явном виде отказывается от любой ответственности за прерывание или приостановку предоставления любых данных и служб с помощью этого устройства.

Корпорация Samsung не обязана предоставлять пользователям поддержку, связанную с такими данными и службами. Все вопросы и требования, связанные с данными или службами, необходимо направлять поставщикам данных и служб.

## <span id="page-18-1"></span><span id="page-18-0"></span>Знакомство с телефоном

В данном разделе описываются внешний вид телефона, его клавиши и значки.

## <span id="page-18-2"></span>Комплект поставки

В комплект поставки телефона входят:

- Мобильный телефон
- Аккумулятор
- Зарядное устройство
- Руководство пользователя
	- Программное обеспечение и аксессуары, которые входят в комплект поставки телефона, зависят от региона или оператора мобильной связи. Дополнительные аксессуары можно приобрести у местных дилеров компании Samsung.
		- Аксессуары, поставляемые с телефоном, лучше всего подходят для работы с ним.

## <span id="page-19-0"></span>Внешний вид телефона

На передней панели телефона находятся следующие клавиши и элементы управления:

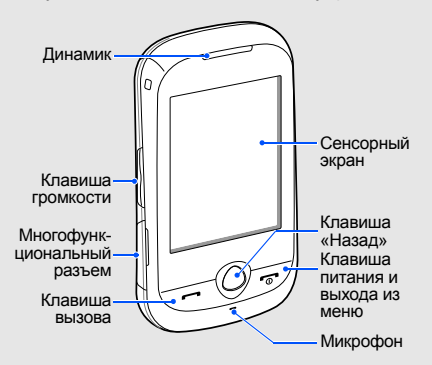

#### На задней панели телефона находятся следующие клавиши и элементы управления.

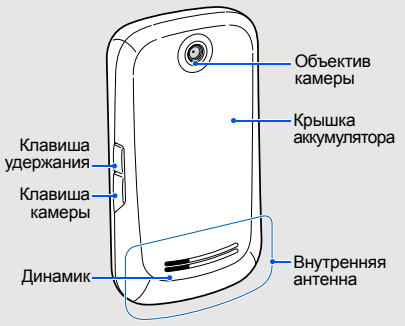

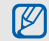

Клавиатуру и сенсорный экран можно заблокировать, чтобы предотвратить случайные нажатия клавиш. Для блокировки нажмите клавишу [Удержание]. Чтобы разблокировать телефон, нажмите клавишу [Удержание] или нажмите и удерживайте значок замка на экране.

## <span id="page-20-0"></span>Клавиши

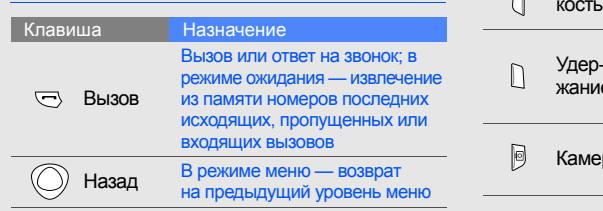

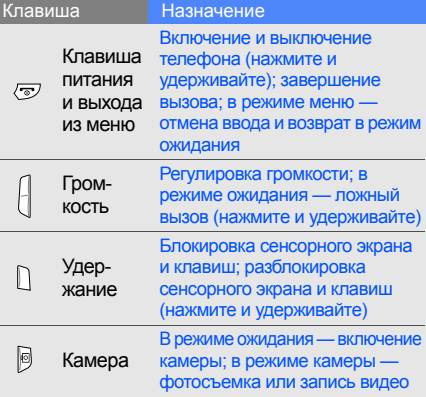

## <span id="page-21-0"></span>Значки

На дисплее могут отображаться описанные далее значки.

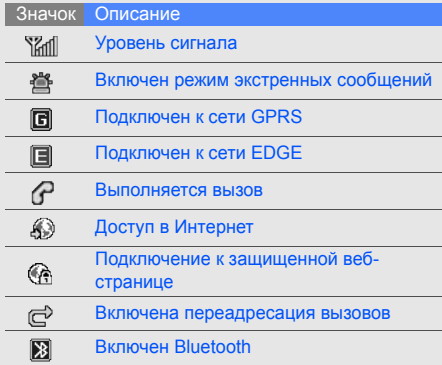

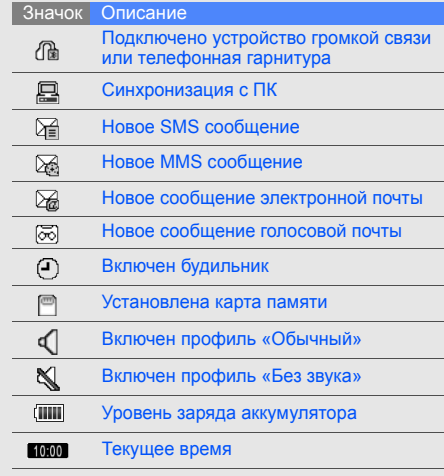

# <span id="page-22-1"></span><span id="page-22-0"></span>Сборка телефона и подготовка к работе

Перед первым использованием телефона необходимо собрать и настроить его.

## <span id="page-22-2"></span>Установка SIM-карты и аккумулятора

При подключении к услуге сотовой связи вы получите SIM-карту, содержащую персональный идентификационный номер (PIN-код) и список дополнительных услуг.

Установка SIM-карты и аккумулятора

1. Снимите крышку аккумулятора.

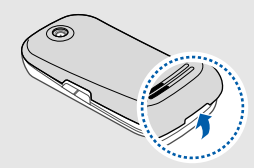

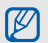

Если телефон включен, нажмите и удерживайте клавишу  $\lceil \frac{1}{2} \rceil$ . чтобы выключить его.

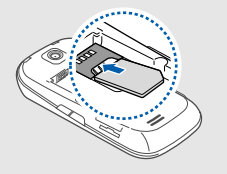

- ۱B
- Вставьте SIM-карту в телефон на место. золотистыми контактами вниз.
- Если SIM-карта не установлена, можно использовать внесетевые функции телефона и некоторые меню.

2. Вставьте SIM-карту. **3. Вставьте аккумулятор.** 

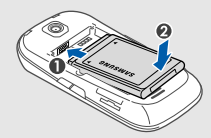

4. Установите крышку аккумулятора

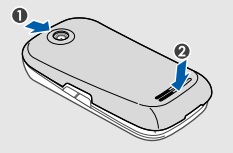

## <span id="page-24-0"></span>Зарядка аккумулятора

Перед первым использованием телефона необходимо зарядить аккумулятор.

- 1. Откройте крышку многофункционального разъема.
- 2. Подключите зарядное устройство к многофункциональному разъему.

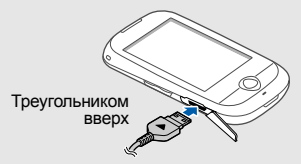

Неправильное подключение зарядного  $\mathbf{A}$ устройства может привести к серьезному повреждению телефона. На повреждения, вызванные неправильным использованием, гарантия не распространяется.

- 3. Подключите зарядное устройство к сети переменного тока.
- 4. Когда аккумулятор полностью зарядится (значок ПШ перестанет изменяться), отключите зарядное устройство от сети.
- 5. Отключите зарядное устройство от телефона.
- 6. Закройте крышку многофункционального разъема.
- $\not\!\!D$

#### **Индикатор низкого уровня заряда**

Когда аккумулятор разряжается, раздается предупредительный звуковой сигнал и выводится сообщение о низком уровне заряда аккумулятора. Значок аккумулятора принимает вид пустого аккумулятора и начинает мигать. Если уровень заряда становится слишком низким, телефон автоматически выключается. Чтобы продолжить пользоваться телефоном, необходимо зарядить аккумулятор.

## <span id="page-25-0"></span>Установка карты памяти (дополнительно)

Для хранения дополнительных файлов мультимедиа можно использовать карту памяти. Телефон поддерживает карты памяти microSD™ и microSDHC™ емкостью до 8 ГБ (в зависимости от производителя и типа карты).

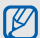

После форматирования карты памяти на компьютере она может стать несовместимой с телефоном. Форматируйте карты памяти только на телефоне.

1. Снимите крышку аккумулятора.

2. Вставьте карту памяти наклейкой вверх.

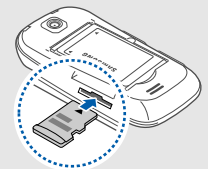

- 3. Вставьте карту в разъем до щелчка фиксатора.
- 4. Установите крышку аккумулятора на место.

Чтобы извлечь карту памяти, осторожно нажмите на нее, чтобы открыть фиксатор, затем вытащите карту из разъема.

## <span id="page-26-0"></span>Крепление наручного ремешка

- 1. Снимите крышку аккумулятора.
- 2. Проденьте ремешок сквозь отверстие и зацепите его за небольшой выступ.

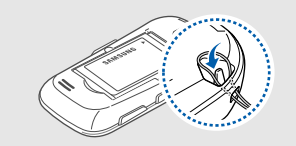

3. Установите крышку аккумулятора на место.

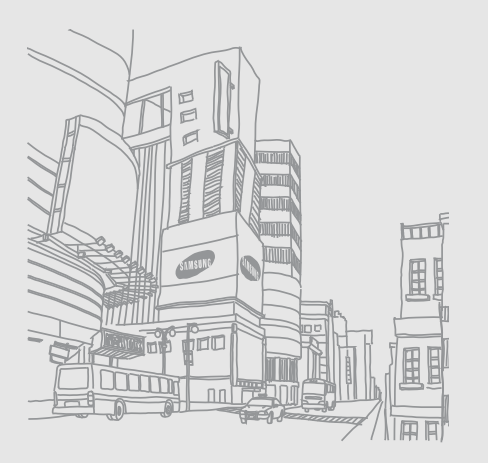

## <span id="page-27-1"></span><span id="page-27-0"></span>Основные функции

В этом разделе представлены основные возможности и функции мобильного телефона.

## <span id="page-27-2"></span>Включение и выключение телефона

Чтобы включить телефон, выполните следующие действия:

- 1. Нажмите и удерживайте клавишу [ $\overline{ }$ ].
- 2. Введите свой PIN-код и выберите пункт **Да** (при необходимости).

Для выключения телефона повторите шаг 1.

## Переключение в автономный режим

Переключив телефон в автономный режим, можно использовать его внесетевые услуги там, где запрещено использование беспроводных устройств, например в самолете или в больнице. Чтобы переключиться в автономный режим, в режиме меню выберите пункт **Настройки** → **Профили** → **Автономный**.

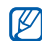

Следуйте всем официальным предупреждениям и указаниям в тех местах, где использование беспроводных устройств запрещено.

## <span id="page-28-0"></span>Использование сенсорного экрана

Сенсорный экран телефона упрощает выбор элементов и выполнение функций. В этом разделе описаны основные действия при работе с сенсорным экраном.

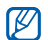

Для оптимального использования сенсорного экрана удалите защитную пленку.

• Для открытия меню или запуска приложения прикоснитесь к значку.

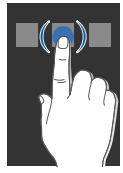

• Для прокрутки по вертикали двигайте палец вверх или вниз.

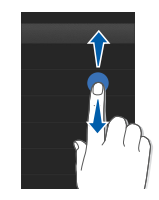

• Для прокрутки по горизонтали двигайте палец влево или вправо.

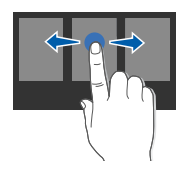

## <span id="page-29-0"></span>Доступ к меню

Чтобы получить доступ к меню телефона, выполните следующие действия:

- 1. Для перехода в режим меню из режима ожидания выберите пункт **Меню**.
- 2. Для перехода между меню проведите пальцем по экрану влево или вправо.
- 3. Выберите пункт меню или опцию.

4. Чтобы перейти на уровень выше, нажмите клавишу «Назад»; для возврата в режим ожидания нажмите клавишу  $\lceil \cdot \cdot \cdot \rceil$ .

## <span id="page-29-1"></span>Использование виджетов

В этом разделе объясняется, как использовать виджеты на панели инструментов.

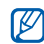

- Некоторые виджеты подключены к вебслужбам. Для использования веб-виджета может потребоваться дополнительная оплата.
- Доступность виджетов зависит от региона и оператора мобильной связи.

#### Открытие панели виджетов

Чтобы открыть панель виджетов, в режиме ожидания нажмите на стрелку в левом нижнем углу экрана. Можно изменить порядок виджетов на панели или переместить на экран режима ожидания.

#### Перемещение виджетов на экран режима ожидания

- 1. В режиме ожидания перейдите влево или вправо к одному из экранов режима ожидания.
- 2. Откройте меню виджета.
- 3. Перетащите виджет из панели на экран режима ожидания. Виджет можно поместить в любое место экрана.

### Изменение виджетов

- 1. Откройте панель виджетов.
- 2. Нажмите значок $\frac{2}{3}$

3. Выберите нужные виджеты и выберите пункт **Сохранить**.

## <span id="page-30-0"></span>Просмотр справки

В разделе описано, как получать справку о работе с телефоном.

- 1. Откройте панель виджетов.
- 2. Нажмите значок $\boxed{?}$ .
- 3. Чтобы использовать альбомный режим, поверните телефон против часовой стрелки.
- 4. Выберите раздел справки, посвященный нужному приложению или возможности.
- 5. Переместитесь влево или вправо, чтобы получить дополнительную информацию. Чтобы вернуться на предыдущий уровень, нажмите значок **\***

## <span id="page-31-0"></span>Настройка телефона

Для удобства телефон можно настроить в соответствии со своими предпочтениями.

### Регулировка громкости звука клавиш

В режиме ожидания нажимайте клавишу громкости для увеличения или уменьшения громкости звука клавиш.

### Регулировка уровня интенсивности вибрации

Можно отрегулировать уровень интенсивности вибрации при касании экрана.

- 1. В режиме ожидания нажмите клавишу громкости.
- 2. Для настройки интенсивности выберите **Вибрация** и нажмите клавишу громкости.

### Включение или отключение профиля «Без звука»

В режиме ожидания выберите пункт **Клавиатура**, а затем нажмите и удерживайте для отключения или включения звука телефона.

## Смена мелодии звонка

- 1. В режиме меню выберите пункт **Настройки** → **Профили**.
- 2. Нажмите >> рядом с используемым профилем.

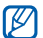

- При использовании профиля «Без звука» или «Автономный» мелодию изменить нельзя.
- 3. Выберите пункт **Мелодия вызова**.
- 4. Выберите мелодию звонка из списка и нажмите **Сохранить**.
- 5. Выберите пункт **Соxранить**.

Чтобы переключиться на другой профиль, выберите его из списка.

#### Выбор заставки для режима ожидания

- 1. В режиме меню выберите пункт **Настройки** → **Дисплей и подсветка** → **Обои**.
- 2. С помощью прокрутки вправо или влево выберите изображение.
- 3. Выберите пункт **Задать**.

## Выбор цветовой схемы для режима меню

- 1. В режиме меню выберите пункт **Настройки** → **Дисплей и подсветка** → **Моя тема**.
- 2. Выберите цветовую схему.
- 3. Выберите пункт **Соxранить**.

## Блокировка телефона

- 1. В режиме меню выберите пункт **Настройки** → **Безопасность**.
- 2. Установите значение **Включено** для параметра **Блокировка телефона**.
- 3. Введите новый пароль длиной 4–8 цифр и выберите пункт **Да**.
- 4. Повторно введите новый пароль и выберите пункт **Да**.
- При первом доступе к меню, для которого  $\not\!\! \nu$ требуется пароль, появится запрос на создание и подтверждение пароля.
	- Компания Samsung не несет ответственности за утрату паролей или личных сведений, а также другой ущерб, вызванный использованием нелицензионного программного обеспечения.

### Интеллектуальная разблокировка сенсорного экрана

Нарисовав определенный символ на заблокированном сенсорном экране, можно просто разблокировать экран, разблокировать экран и позвонить на номер быстрого набора либо разблокировать экран и запустить приложение. Чтобы настроить символ разблокировки, выполните указанные ниже действия.

- 1. В режиме меню выберите пункт **Настройки** → **Интеллектуальная разблокировка**.
- 2. Установите значение **Включено** для параметра **Разблокировка жестами**.
- 3. Выберите вариант разблокировки.
- 4. Выберите номер быстрого набора, который требуется набрать, или приложение, которое требуется запустить (при необходимости).
- 5. Выберите символ разблокировки.
- 6. Нажмите клавишу «Назад» (при необходимости).
- 7. Выберите пункт **Соxранить**.

## <span id="page-33-0"></span>Основные функции вызова

В разделе представлены сведения о выполнении вызовов и ответе на них, а также об основных функциях вызова.

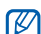

Во время вызова клавиши телефона автоматически блокируются во избежание случайных нажатий. Чтобы разблокировать экран, нажмите и удерживайте клавишу [Удержание].

#### Выполнение вызова

- 1. В режиме ожидания выберите пункт **Клавиатура**, затем введите код города и номер телефона.
- 2. Нажмите клавишу [- ], чтобы набрать номер.
- 3. Для завершения вызова нажмите клавишу  $[\overline{\bullet}]$ .

#### Ответ на вызов

- 1. При входящем вызове нажмите клавишу  $[-]$ .
- 2. Для завершения вызова нажмите клавишу  $[\nabla]$ .

## Регулировка громкости звука

Чтобы изменить громкость во время вызова, нажмите клавишу увеличения или уменьшения громкости.

## Использование функции громкой связи

- 1. Для включения громкой связи во время вызова нажмите **Динамик** → **Да**.
- 2. Чтобы переключиться в обычный режим, снова выберите пункт **Динамик**.

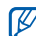

В шумной обстановке при использовании громкой связи собеседника может быть плохо слышно. Для улучшения качества звука используйте обычный режим разговора.

#### Использование телефонной гарнитуры

Можно делать вызовы и отвечать на них с помощью гарнитуры, подключив ее к телефону через многофункциональный разъем.

- Для повтора последнего вызова нажмите и удерживайте кнопку гарнитуры, а затем снова нажмите и удерживайте ее.
- Чтобы ответить на вызов, нажмите кнопку гарнитуры.
- Чтобы завершить вызов, нажмите и удерживайте кнопку гарнитуры.

## <span id="page-35-0"></span>Отправка и просмотр сообщений

В данном разделе описывается отправка и просмотр SMS, MMS и сообщений электронной почты.

## Отправка SMS и MMS

- 1. В режиме меню выберите пункт **Сообщения** → **Создать сообщение** → **Сообщение**.
- 2. Выберите пункт **Добавить получателя** → **Ввод вручную**.
- 3. Введите номер получателя и выберите пункт **Готово**.
- 4. Выберите пункт **Нажмите для добавления текста**.
- 5. Введите текст сообщения и выберите пункт **Готово**. X Ввод [текста](#page-36-0) Для отправки SMS перейдите к действию 7. Чтобы вложить файл мультимедиа, перейдите к действию 6.
- 6. Выберите пункт **Добавить медиа** и добавьте элемент.
- 7. Выберите пункт **Отправить** для отправки сообщения.
#### Отправка сообщения электронной почты

- 1. В режиме меню выберите пункт **Сообщения** → **Создать сообщение** → **E-mail**.
- 2. Выберите пункт **Добавить получателя** → **Ввод вручную**.
- 3. Введите адрес электронной почты и выберите пункт **Готово**.
- 4. Выберите пункт **Добавить тему**.
- 5. Введите тему сообщения и выберите пункт **Готово**.
- 6. Выберите пункт **Нажмите для добавления текста**.
- 7. Введите текст сообщения и выберите пункт **Готово**.
- 8. Выберите пункт **Добавить файлы** и вложите в сообщение файл (при необходимости).
- 9. Выберите пункт **Отправить** для отправки сообщения.

#### Ввод текста

Режим ввода текста можно изменять.

- Для переключения регистра или перехода в режим ввода цифр или символов выберите **T9Aб** внизу экрана. В некоторых странах поддерживается переключение в режим ввода на соответствующем языке.
- Для ввода текста в режиме Т9 выберите пункт **T9**.
- Для переключения в режим ввода символов выберите пункт ...

#### Введите текст в одном из следующих режимов: Просмотр SMS и MMS

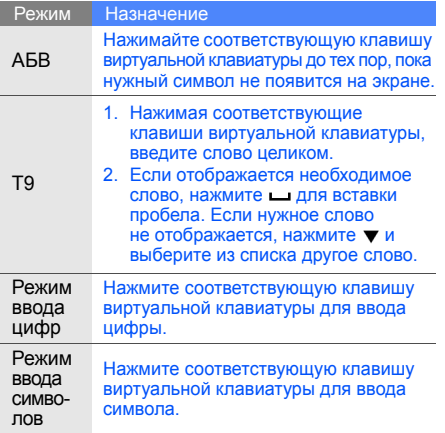

- 1. В режиме меню выберите пункт **Сообщения** → **Входящие**.
- 2. Выберите SMS или MMS.

#### Просмотр сообщений электронной почты

- 1. В режиме меню выберите пункт **Сообщения** → **E-mail сообщения**.
- 2. Выберите учетную запись.
- 3. Выберите пункт **Загрузить**.
- 4. Выберите сообщение электронной почты или заголовок.
- 5. Если выбран заголовок, для просмотра текста сообщения выберите пункт **Извлечь**.

#### Добавление и поиск контактов

В этом разделе описаны основные возможности телефонной книги.

#### <span id="page-38-0"></span>Добавление контакта

- 1. В режиме ожидания выберите пункт **Клавиатура** и введите номер телефона.
- 2. Выберите пункт → **Добавить в Контакты** → **Создать**.
- 3. Выберите пункт **Телефон** или **SIM**.
- 4. Введите сведения о контакте.
- 5. Для сохранения сведений о контакте выберите пункт **Соxранить**.

#### Поиск контакта

- 1. В режиме меню выберите пункт **Контакты**.
- 2. В поле поиска введите несколько первых букв имени, которое требуется найти, и выберите пункт **Готово**. Также можно перетащить значок  $\hat{A}$  для выбора первой буквы имени.
- 3. Выберите имя контакта из списка результатов поиска.

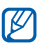

- С найденным контактом можно выполнить следующие действия:
- сделать вызов, нажав клавишу  $\mathbf{Q} \rightarrow \mathbf{Q}$
- изменить сведения о контакте, выбрав пункт **Изменить**

#### Основные функции камеры

В разделе представлены основные возможности съемки и просмотра фотографий и видеозаписей.

#### Фотосъемка

- 1. В режиме ожидания нажмите клавишу [  $\text{d}$  ] для включения камеры.
- 2. Чтобы использовать альбомный режим, поверните телефон против часовой стрелки.
- 3. Направьте объектив камеры на объект съемки и настройте изображение.
	- Чтобы установить задержку перед съемкой, нажмите значок ...
	- Чтобы установить значение экспозиции, нажмите значок  $\blacksquare$
- 4. Чтобы сделать снимок, нажмите клавишу [б]. Фотография будет сохранена автоматически. Для просмотра фотографий после съемки нажмите  $\lceil \cdot \rceil$ .

#### <span id="page-39-0"></span>Просмотр фотографий

В режиме меню выберите пункт **Мои файлы** → **Картинки** → **Мои фотографии** → файл фотографии.

Чтобы увеличить или уменьшить фотографию:

• прикоснитесь к экрану и удерживайте. Когда появится  $\frac{3}{4}$ , прокрутите вверх или вниз.

Для выхода с экрана изменения масштаба нажмите клавишу «Назад».

#### Запись видео

- 1. В режиме ожидания нажмите клавишу [  $\text{d}$  ] для включения камеры.
- 2. Выберите  $\boxed{0}$  для переключения в режим записи.
- 3. Чтобы использовать альбомный режим, поверните телефон против часовой стрелки.
- 4. Направьте объектив камеры на объект съемки и настройте изображение.
	- Чтобы изменить режим записи, выберите  $\mathbb{R}$ .
	- Чтобы установить задержку перед съемкой, нажмите значок ...
	- Чтобы установить значение экспозиции, нажмите значок .
- 5. Чтобы начать запись, нажмите клавишу [  $\odot$  ].
- 6. Чтобы завершить запись, нажмите или **[<sub>ठि]</sub>**.

Видеоклип будет сохранен автоматически.

Для просмотра видеозаписей после съемки нажмите  $\Box$ 

#### Просмотр видеоклипов

В режиме меню выберите пункт **Мои файлы** → **Видео** → **Мои видеоклипы** → видеофайл.

#### Прослушивание музыки

В разделе описано, как использовать музыкальный проигрыватель и FM-радио.

#### Прослушивание FM-радио

- 1. Подключите прилагаемую гарнитуру к многофункциональному разъему.
- 2. В режиме меню выберите пункт **FM-радио**.
- 3. Чтобы начать автоматическую настройку радиостанций, выберите пункт **Да**. Начнется автоматический поиск и сохранение доступных радиостанций.

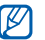

При первом включении FM-радио появится запрос на начало автоматической настройки.

4. Для управления FM-радио можно использовать следующие значки:

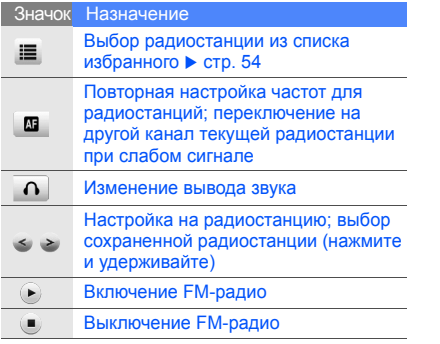

5. Для выключения FM-радио нажмите ...

#### Воспроизведение звуковых файлов

Для начала переместите файлы на телефон или карту памяти с помощью одного из следующих способов:

- Беспроводная загрузка из Интернета.  $\blacktriangleright$  стр[. 38](#page-44-0)
- Загрузка с ПК с помощью дополнительной программы Samsung PC Studio.  $\triangleright$  стр[. 51](#page-57-0)
- Прием данных через Bluetooth.  $\triangleright$  стр[. 56](#page-62-0)
- Копирование на карту памяти.  $\triangleright$  стр[. 51](#page-57-1)
- Cинхронизация с Windows Media Player 11.  $\blacktriangleright$  стр[. 52](#page-58-0)

После перемещения звуковых файлов на телефон или карту памяти выполните следующие действия:

- 1. В режиме меню выберите пункт **Музыка**.
- 2. Выберите категорию → звуковой файл.

3. Для управления воспроизведением можно для управления воспроизведением можно Загрузка музыки с помощью<br>использовать следующие значки: Semeling Munic Chare

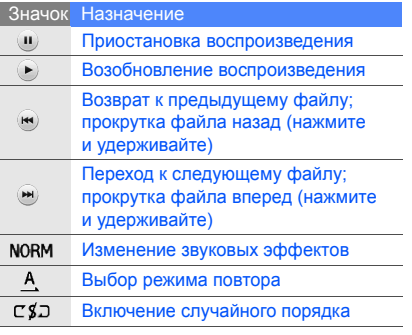

## Samsung Music Store

Samsung Music Store - это уникальный магазин музыки, 1 млн песен, удобная и простая загрузка прямо из вашего телефона.

Для того, чтобы загрузить музыку проделайте следующие действия:

- 1. В режиме меню перейдите в раздел **Меню** → **Music Store**.
- 2. После открытия Music Store вы можете осуществлять поиск музыки по названию, исполнителю, жанру, альбому. Вы также можете воспользоваться поиском, для этого войдите в раздел **Поиск**, коснитесь поисковой строки, после чего появится клавиатура, с помощью которой вы сможете набрать свой поисковый запрос.

Для завершения поиска вам необходимо нажать на значок лупы рядом с поисковой строкой.

- 3. После того, как искомая композиция найдена, коснитесь ее для того, чтобы прослушать или купить.
- 4. Для осуществления покупки коснитесь **Купить**, ваш заказ будет обработан, и вы автоматически перейдете в раздел **Мои покупки**.
- 5. После смены статуса выбранной для покупки композиции в разделе **Мои покупки** с **Заказ обрабатывается** на **Доступно для загрузки** вам необходимо коснуться этой композиции и выбрать **Скачать** в появившемся меню.
- 6. Композиция будет доступна после окончания загрузки из **Меню** → **Музыка** → **Все дорожки**, а также из **Меню** → **Мои файлы** → **Звуки** → **Музыка**. В том случае, если загрузка композиции прервалась по каким-то причинам, вы можете докачать файл, коснувшись еще раз композиции из раздела **Мои покупки**.
- 7. Вы также можете установить приобретенную и загруженную композицию в качестве звонка. Для этого из раздела **Мои покупки** коснитесь композиции и выберите **Установить как звонок**.
- 

Для скачивания композиции требуется интернет-соединение. Траффик оплачивается в соответствии с тарифным планом Вашего оператора.

#### Доступ в Интернет

В разделе описано, как получать доступ к вебстраницам и добавлять их в список «Избранное».

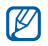

- За доступ в Интернет и загрузку данных может взиматься дополнительная плата.
- Обозначения пунктов меню зависят от оператора мобильной связи.
- Доступность значков зависит от региона и оператора мобильной связи.

#### <span id="page-44-0"></span>Просмотр веб-страниц

- 1. В режиме меню выберите пункт **Интернет** → **Домашняя страница** для запуска домашней страницы оператора мобильной связи.
- 2. Для просмотра веб-страниц используйте следующие значки:

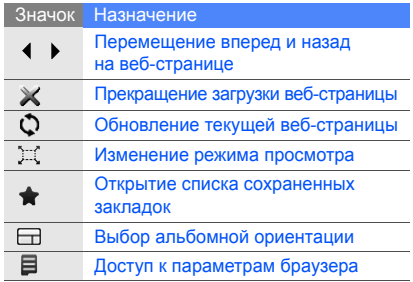

#### Создание закладок на нужные вебстраницы

- 1. В режиме меню выберите пункт **Интернет** → **Закладки**.
- 2. Выберите пункт **Добавить**.
- 3. Введите URL-адрес и заголовок страницы.
- 4. Выберите пункт **Соxранить**.

#### Загрузка файлов мультимедиа

В разделе описано, как искать, просматривать, приобретать и загружать файлы мультимедиа для телефона. Доступность файлов зависит от оператора мобильной связи.

В режиме меню выберите пункт **Загрузки**.

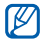

Наличие этой возможности зависит от региона и оператора мобильной связи.

#### Использование служб Google

В разделе описано, как использовать различные службы Google.

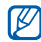

- Некоторые функции могут быть недоступны в зависимости от региона или оператора мобильной связи.
- Действия, которые требуется выполнить для использования этой функции, могут различаться в зависимости от региона или оператора мобильной связи.

#### Подключение к службе поиска Google

- 1. В режиме меню выберите пункт **Google** → **Поиск**.
- 2. Введите ключевое слово в поле поиска.

#### Подключение к Почте Google

- 1. В режиме меню выберите пункт **Google** → **Почта**.
- 2. Настройте учетную запись Google и войдите в нее.
- 3. Выполните отправку или прием электронной почты.

#### Подключение к Картам Google

Для поиска на карте выполните следующие действия:

- 1. В режиме меню выберите пункт **Google** → **Карты**.
- 2. Прокрутите карту.
- 3. Увеличьте или уменьшите нужную часть карты.

Для поиска определенного объекта выполните следующие действия:

- 1. В режиме меню выберите пункт **Google** → **Карты**.
- 2. Выберите **Меню** → **Поиск на карте** и введите адрес или укажите категорию, к которой относится компания.

Чтобы узнать, как проехать к нужному месту, выполните следующие действия:

- 1. В режиме меню выберите пункт **Google** → **Карты**.
- 2. Выберите пункт **Меню** → **Получить маршрут**.
- 3. Введите адреса начала и конца пути.
- 4. Выберите пункт **Показать маршрут**, чтобы просмотреть путь на карте.

# Дополни-<br>тельные функции

В разделе описано, как использовать дополнительные возможности и функции мобильного телефона.

#### Дополнительные функции вызова

В этом разделе описаны дополнительные возможности вызова.

#### Просмотр и набор номеров пропущенных вызовов

На дисплее телефона отображается список пропущенных вызовов. Чтобы набрать номер пропущенного вызова, выполните следующие действия:

- 1. Выберите пропущенный вызов из виджета оповещений о событиях.
- 2. Нажмите клавишу [-] для набора.

#### Набор последнего номера

1. В режиме ожидания нажмите клавишу [ ], чтобы открыть список недавно набранных номеров.

2. Выберите номер, а затем нажмите  $\cdot$  или  $[-]$  для набора.

#### Удержание вызова или переключение на удерживаемый вызов

Выберите **Удерж.** для перевода вызова в режим удержания или **Извлечь** для переключения на удерживаемый вызов.

#### Вызов второго абонента

Если сеть поддерживает эту функцию, можно набрать второй номер во время звонка.

- 1. Выберите значок **Удерж.**, чтобы перевести текущий вызов в режим удержания.
- 2. Введите второй номер и нажмите клавишу  $[-1]$ .
- 3. Для переключения между вызовами выберите **Переключить**.
- 4. Для завершения удерживаемого вызова выберите Удержание и нажмите [  $\bar{ }$  ].
- 5. Для завершения вызова нажмите клавишу  $[\nabla]$ .

#### Ответ на второй вызов

Если сеть поддерживает эту функцию, можно ответить на второй входящий вызов.

- 1. Нажмите клавишу [-], чтобы ответить на второй вызов. Первый вызов будет автоматически переведен в режим удержания.
- 2. Для переключения между вызовами выберите **Переключить**.

#### Сеанс конференц-связи

1. Вызовите первого участника конференцсвязи.

- 2. После установки соединения с первым участником вызовите второго участника. Первый вызов будет автоматически переведен в режим удержания.
- 3. После установки соединения со вторым участником выберите пункт **Объединить**.
- 4. Для добавления остальных участников повторяйте шаги 2 и 3 (при необходимости).
- 5. Для завершения конференц-связи нажмите клавишу  $\lceil \cdot \cdot \cdot \rceil$ .

#### Международные вызовы

- 1. В режиме ожидания выберите пункт **Клавиатура**, а затем нажмите и удерживайте **0** для вставки символа **+**.
- 2. Введите номер полностью (с кодом страны и региона), а затем нажмите клавишу  $[-]$ для его набора.

#### Вызов контакта из телефонной книги

Из телефонной книги можно вызывать номера сохраненных контактов. • стр[. 32](#page-38-0)

- 1. В режиме меню выберите пункт **Контакты**.
- 2. Выберите нужный контакт.
- **Выберите пункт С рядом с нужным** номером  $\rightarrow \mathbb{R}$

#### Отклонение вызова

Для отклонения вызова нажмите клавишу  $[\cdot]$ . Вызывающий абонент услышит сигнал «линия занята».

Можно автоматически отклонять вызовы с определенных номеров. Чтобы включить автоматическое отклонение вызовов и настроить список номеров, выполните следующие действия:

- 1. В режиме меню выберите пункт **Настройки** → **Приложения** → **Вызовы** → **Все вызовы** → **Черный список**.
- 2. Установите значение **Включено** для параметра **Активация**.
- 3. Установите значение **Добавить номер** для параметра **Черный список**.
- 4. Выберите поле ввода номера.
- 5. Введите номер, который требуется отклонять, и выберите пункт **Готово** → **Соxранить**.
- 6. Повторите действия 3—5 для добавления других номеров.
- 7. Установите флажки рядом с номерами.
- 8. Выберите пункт **Соxранить**.

#### Дополнительные функции телефонной книги

В данном разделе описано, как создавать визитки, сохранять избранные номера и создавать группы контактов.

#### Создание визитки

- 1. В режиме меню выберите пункт **Контакты**.
- 2. Выберите **Опции** → **Моя визитка**.
- Введите свои личные данные и нажмите **Соxранить**.
- M
- Визитку можно отправить с помощью SMS или сообщения электронной почты, а также через беспроводную связь Bluetooth.

#### Настройка избранных номеров

- 1. В режиме меню выберите пункт **Контакты**.
- 2. В раскрывающемся меню **Контакты** выберите пункт **Избранное**.
- 3. Выберите пункт **Добавить**.
- 4. Выберите контакт. Контакт будет сохранен с избранным номером.
- 
- Для вызова этого контакта необходимо нажать и удерживать назначенный номер на экране набора.
- Первые 5 избранных номеров будут назначены пяти избранным контактам (  $\Box$ ) на панели виджетов.

#### Создание группы контактов

Создав группы контактов, можно задать их имена, назначить мелодии вызова и изображения вызывающих абонентов для всей группы или отправлять сообщения и электронную почту всей группе. Сначала необходимо создать группу.

- 1. В режиме меню выберите пункт **Контакты**.
- 2. В раскрывающемся меню **Контакты** выберите пункт **Группы**.
- 3. Выберите пункт **Создать группу**.
- 4. Задайте имя группы, изображение вызывающего абонента, мелодию и тип вибрации.
- 5. Выберите пункт **Соxранить**.
- 6. Выберите пункт **Да** и добавьте контакты в группу (при необходимости).

#### Вызовы и отправка сообщений с помощью фотографии

Телефон автоматически добавляет часто используемые контакты в список фотоконтактов. Из списка фотоконтактов можно делать вызовы или отправлять сообщения.

- 1. В режиме меню выберите пункт **Фотоконтакты**.
- 2. Выберите фотоконтакт.
- 3. Выберите пункт для набора номера или пункт для отправки сообщения.

#### Дополнительные функции обмена сообщениями

В данном разделе описано, как создавать шаблоны и использовать их для создания новых сообщений, а также как создавать папки сообщений.

#### Создание шаблона SMS

- 1. В режиме меню выберите пункт **Сообщения** → **Шаблоны** → **Шаблоны SMS**.
- 2. Выберите **Создать**, чтобы открыть окно нового шаблона.
- 3. Выберите пункт **Нажмите для добавления текста**.
- 4. Введите текст и выберите пункт **Готово**.
- 5. Выберите пункт **Соxранить**.

#### Создание шаблона MMS

- 1. В режиме меню выберите пункт **Сообщения** → **Шаблоны** → **Шаблоны MMS**.
- 2. Выберите **Создать**, чтобы открыть окно нового шаблона.
- 3. Создайте MMS, содержащее тему и необходимое вложение, чтобы использовать его в качестве шаблона. • стр. 29
- 4. Выберите пункт **Соxранить**.

#### Создание сообщений из шаблонов SMS

- 1. Чтобы начать новое сообщение, в режиме меню выберите **Сообщения** → **Создать сообщение** → тип сообщения.
- 2. Выберите пункт **Опции** → **Вставить** → **Шаблоны SMS** → шаблон.

#### Создание сообщений из шаблонов MMS

- 1. В режиме меню выберите пункт **Сообщения** → **Шаблоны** → **Шаблоны MMS**.
- 2. Нажмите из рядом с нужным шаблоном. Шаблон будет открыт в качестве нового MMS.

#### Создание папки для управления сообщениями

- 1. В режиме меню выберите пункт **Сообщения** → **Мои папки**.
- 2. Выберите пункт **Создать папку**.
- 3. Введите имя папки и выберите пункт **Готово**.

Перемещайте сообщения в созданные папки для удобства управления ими.

#### Дополнительные функции камеры

В данном разделе описываются различные режимы съемки фотографий и настройка параметров камеры.

#### Съемка фотографий в режиме распознавания улыбки

- 1. В режиме ожидания нажмите клавишу [б]] для включения камеры.
- 2. Чтобы использовать альбомный режим, поверните телефон против часовой стрелки.
- 3. Выберите пункт **S** → Снимок улыбки.
- 4. Выполните необходимые настройки.
- 5. Нажмите клавишу [ही].
- 6. Наведите объектив камеры на объект съемки. Телефон распознает людей в кадре и их улыбки. Когда человек улыбнется, телефон автоматически сделает снимок.

#### Серийная съемка

- В режиме ожидания нажмите клавишу [ हो] для включения камеры.
- 2. Чтобы использовать альбомный режим, поверните телефон против часовой стрелки.
- 3. Выберите **<b>S** → Непрерывный.
- 4. Выполните необходимые настройки.
- 5. Нажмите и удерживайте [ [ 3], пока не снимете нужное число фотографий. Фотографии сохраняются автоматически.

#### Панорамная съемка

- 1. В режиме ожидания нажмите клавишу [6] для включения камеры.
- 2. Чтобы использовать альбомный режим, поверните телефон против часовой стрелки.
- 3. Выберите **<b>□ → Панорама**.
- 4. Выполните необходимые настройки.
- 5. Чтобы сделать первый снимок, нажмите клавишу [ ].
- 6. Медленно перемещайте телефон в нужном направлении. При совмещении белой рамки с **годителефон автоматически** делает следующий снимок.
- 7. Повторите действие 6, чтобы завершить съемку панорамной фотографии.

#### Использование возможностей камеры

Перед съемкой фотографии нажмите  $\{\hat{\odot}\}$ , чтобы получить доступ к следующим параметрам:

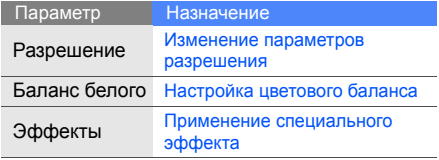

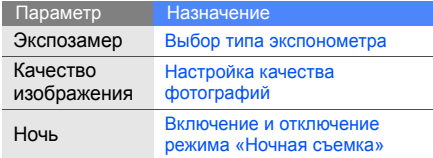

Перед съемкой видео нажмите  $\langle \hat{O} \rangle$ , чтобы получить доступ к следующим параметрам:

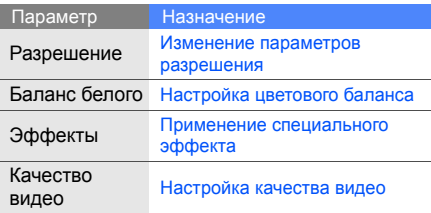

#### Пользовательские настройки камеры

Перед съемкой фотографии выберите пункт  $\{\widetilde{\odot}\} \rightarrow \{\widetilde{\odot}\}$ , чтобы получить доступ к следующим параметрам:

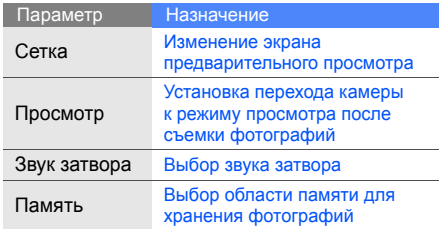

Перед съемкой видео выберите пункт  $\{\widetilde{\odot}\} \rightarrow$ , чтобы получить доступ к следующим параметрам:

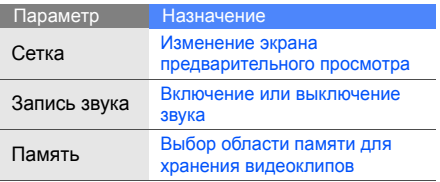

#### Дополнительные музыкальные функции

Раздел посвящен подготовке звуковых файлов, созданию списков воспроизведения и сохранению радиостанций.

#### <span id="page-57-0"></span>Копирование звуковых файлов с помощью программы Samsung PC Studio

- 1. Врежимеменю выберите пункт **Настройки** → **Телефон** → **Подключение к ПК** → **Samsung PC studio** или **Съемный диск** → **Соxранить**.
- 2. Используя дополнительный кабель для передачи данных, подключите телефон к ПК через многофункциональный разъем.
- 3. Запустите программу Samsung PC Studio и скопируйте файлы с ПК на телефон. Дополнительную информацию см. в справке программы Samsung PC Studio.

#### <span id="page-57-1"></span>Копирование звуковых файлов на карту памяти

- 1. Вставьте карту памяти в телефон.
- 2. В режиме меню выберите пункт **Настройки** → **Телефон** → **Подключение к ПК** → **Съемный диск** → **Соxранить**.
- 3. Для возврата в режим ожидания нажмите клавишу  $\lceil \frac{1}{2} \rceil$ .
- 4. Используя дополнительный кабель для передачи данных, подключите телефон к ПК через многофункциональный разъем. При подключении на экране ПК появится всплывающее окно.
- 5. Откройте папку для просмотра файлов.
- 6. Скопируйте звуковые файлы с ПК на карту памяти.

#### <span id="page-58-0"></span>Синхронизация телефона с проигрывателем Windows Media Player

- 1. В режиме меню выберите пункт **Настройки** → **Телефон** → **Подключение к ПК** → **Медиаплеер** → **Соxранить**.
- 2. Для возврата в режим ожидания нажмите клавишу  $\lceil \frac{1}{2} \rceil$ .
- 3. Используя дополнительный кабель для передачи данных, подключите телефон через многофункциональный разъем к ПК с Windows Media Player.

При подключении на экране ПК появится всплывающее окно.

- 4. Откройте Windows Media Player для синхронизации звуковых файлов.
- 5. При необходимости введите или измените имя телефона во всплывающем окне.
- 6. Выберите и перетащите нужные файлы в список синхронизации.
- 7. Начните синхронизацию.

#### Создание списка воспроизведения

- 1. В режиме меню выберите пункт **Музыка** → **Списки воспроизведения**.
- 2. Выберите пункт **Создать**.
- 3. Выберите поле ввода текста.
- 4. Введите название нового списка воспроизведения и выберите пункт **Готово**.
- 5. Чтобы назначить изображение для списка воспроизведения, выберите пункт **Нажмите для изменения**, а затем выберите изображение или сделайте новую фотографию.
- 6. Выберите пункт **Сохранить**.
- 7. Выберите новый список воспроизведения.
- 8. Выберите пункт **Добавить** → **Файлы**.
- 9. Выберите нужные файлы, а затем пункт **Добавить**.

#### Индивидуальная настройка музыкального проигрывателя

- 1. В режиме меню выберите пункт **Музыка**.
- 2. Выберите пункт **Настройки**.
- 3. Установите нужные параметры музыкального проигрывателя.

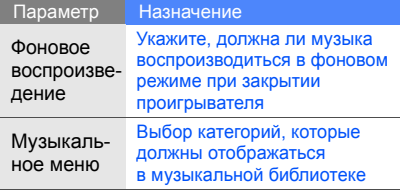

4. Выберите пункт **Соxранить**.

#### Автоматическое сохранение радиостанций

- 1. Подключите прилагаемую гарнитуру к многофункциональному разъему.
- 2. В режиме меню выберите пункт **FM-радио**.
- 3. Нажмите ▶, чтобы запустить FM-радио.
- 4. Выберите пункт **Опции** → **Автонастройка**.
- 5. Выберите пункт **Да** для подтверждения (при необходимости). Начнется автоматический поиск и сохранение доступных радиостанций.

#### <span id="page-60-0"></span>Создание списка избранных радиостанций

- 1. Подключите прилагаемую гарнитуру к многофункциональному разъему.
- 2. В режиме меню выберите пункт **FM-радио**.
- 3. Нажмите •, чтобы запустить FM-радио.
- 4. Выберите радиостанцию, которую требуется добавить в список.
- 5. Нажмите **Добавить в Избранное**.

#### Поиск сведений о музыке

В этом разделе описано, как получать доступ к музыкальным веб-службам и находить информацию о прослушиваемых песнях.

1. В режиме меню выберите пункт **Найти музыку**.

- 2. Выберите **Найти музыку** для подключения к серверу.
- 3. После успешной регистрации телефона на сервере нажмите значок •. чтобы записать фрагмент песни, сведения о которой требуется найти.

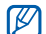

Некоторые операторы мобильной связи могут не поддерживать эту услугу, а базы данных могут содержать информацию не обо всех песнях.

## Средства и приложения

В данном разделе описано, как использовать дополнительные средства и приложения мобильного телефона.

#### Беспроводная связь Bluetooth

Ознакомьтесь с возможностью подключения телефона к другим беспроводным устройствам для обмена данными и использования громкой связи.

#### Включение беспроводной связи Bluetooth

- 1. В режиме меню выберите пункт **Bluetooth**.
- 2. Нажмите на круг в центре экрана, чтобы включить функцию Bluetooth.
- 3. Чтобы разрешить другим устройствам обнаруживать телефон, выберите пункт **Настройки** → **Включено** в разделе **Видимость телефона** → параметр видимости → **Соxранить** → **Соxранить**. Если выбран пункт **Другое**, укажите интервал, в течение которого телефон будет доступен для обнаружения.

#### <span id="page-62-1"></span>Поиск и соединение с устройствами, поддерживающими Bluetooth

- 1. В режиме меню выберите пункт **Bluetooth** → **Поиск**.
- 2. Выберите значок устройства и перетащите его в центр.
- 3. Введите PIN-код телефона или другого устройства Bluetooth (при его наличии), а затем — пункт **Готово**.

Когда владелец другого устройства введет тот же код или подтвердит соединение, связь будет установлена.

На некоторых устройствах PIN-код не требуется.

#### Отправка данных с помощью функции беспроводной связи Bluetooth

- 1. Выберите файл или элемент, который необходимо отправить.
- 2. Выберите **Отправить по** или **Отправить URL** → **Bluetooth** или выберите **Опции** → **Отправить контакт** → **Bluetooth**.

#### <span id="page-62-0"></span>Получение данных с помощью беспроводной связи Bluetooth

- 1. Введите PIN-код беспроводного устройства Bluetooth и выберите пункт **Готово** (при необходимости).
- 2. При необходимости выберите пункт **Да**, чтобы разрешить прием данных с устройства.

#### Режим удаленного доступа к SIM-карте

В режиме удаленного доступа к SIM-карте можно выполнять вызовы и отвечать на них только с помощью подключенного Bluetoothустройства громкой связи с использованием SIM-карты в телефоне.

Чтобы включить режим удаленного доступа к SIM-карте, выполните следующие действия:

- 1. В режиме меню выберите пункт **Bluetooth** → **Настройки**.
- 2. Установите значение **Включено** для параметра **Удаленный доступ к SIM**.
- 3. Выберите пункт **Соxранить**.

Чтобы использовать режим удаленной SIMкарты, необходимо установить Bluetoothподключение к Bluetooth-гарнитуре или устройству громкой связи.

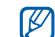

Необходимо разрешить использование данного устройства. Чтобы разрешить использование этого устройства, выберите его и выберите пункт **Авторизовать устройство**.

#### Активация и отправка экстренных сообщений

При возникновении чрезвычайной ситуации можно отправить экстренное сообщение с просьбой о помощи.

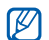

Наличие этой возможности зависит от региона и оператора мобильной связи.

- 1. В режиме меню выберите пункт **Сообщения** → **SOS сообщения** → **Параметры отправки**.
- 2. Выберите пункт **Включено**, чтобы включить функцию отправки экстренного сообщения.
- 3. Выберите поле получателей, чтобы открыть список получателей.
- 4. Выберите поле ввода получателей.
- 5. Введите номер телефона и выберите пункт **Готово**.
- 6. Выберите пункт **ОК**, чтобы сохранить получателей.
- 7. В раскрывающемся меню **Повтор** выберите количество повторов отправки экстренного сообщения.
- 8. Выберите пункт **Соxранить** → **Да**.

Для отправки экстренного сообщения необходимо заблокировать сенсорный экран и клавиатуру. Нажмите клавишу громкости четыре раза.

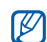

После отправки экстренного сообщения все функции телефона будут отключены до нажатия и удержания клавиши [Удержание]. При нажатии клавиши [  $\overline{\circ}$  ] функции телефона будут доступны, но клавиатура останется заблокированной.

#### Активация оповещения о смене SIM-карты

При обнаружении телефоном новой SIMкарты функция оповещения о смене SIMкарты автоматически отправляет контактный номер двум заданным получателям, чтобы можно было найти и вернуть телефон. Чтобы включить оповещение о смене SIM-карты, выполните следующие действия:

- 1. В режиме меню выберите пункт **Настройки** → **Безопасность** → **Оповещение о смене SIM**.
- 2. Введите пароль и выберите пункт **Да**.
- 3. Выберите пункт **Включeнo**, чтобы активировать оповещение о смене SIMкарты.
- 4. Выберите поле получателей, чтобы открыть список получателей.
- 5. Выберите поле ввода получателей.
- 6. Введите номер телефона и выберите пункт **Готово**.
- 7. Выберите пункт **ОК**, чтобы сохранить получателей.
- 8. Выберите поле ввода отправителя.
- 9. Введите имя отправителя и выберите пункт **Готово**.
- 10.Выберите пункт **Соxранить** → **Принять**.

#### Ложные вызовы

Можно имитировать входящий вызов, чтобы получить возможность покинуть собрание или прервать ненужный разговор. Можно также создать видимость разговора по телефону с помощью воспроизведения записанного голоса.

#### Выполнение ложного вызова

В режиме ожидания нажмите и удерживайте клавишу уменьшения громкости.

#### Запись голоса

- 1. В режиме меню выберите пункт **Настройки** → **Приложения** → **Вызовы** → **Ложный вызов** → **Эмуляция голоса**.
- 2. Установите значение **Включено** для параметра **Эмуляция голоса**.
- 3. Выберите пункт **Запись голоса**.
- 4. Для начала записи выберите .
- 5. Говорите в микрофон телефона.
- 6. После завершения нажмите .
- 7. Нажмите клавишу «Назад».
- 8. Выберите **Соxранить**, чтобы использовать данную запись в качестве голоса собеседника при ложном вызове.

#### Изменение задержки перед ложным вызовом

- 1. Врежимеменю выберите пункт **Настройки** → **Приложения** → **Вызов** → **Ложный вызов** → **Таймер ложного вызова**.
- 2. Выберите нужное значение и пункт **Соxранить**.

#### Запись и воспроизведение голосовых напоминаний

В данном разделе описано, как работать с диктофоном телефона.

#### Запись голосового напоминания

- 1. В режиме меню выберите пункт **Диктофон**.
- 2. Для начала записи выберите ...
- 3. Проговорите текст в микрофон.
- 4. После завершения нажмите Напоминание будет сохранено автоматически.

#### Воспроизведение голосового напоминания

- 1. В режиме меню выберите пункт **Мои файлы** → **Звуки** → **Голосовые записи**.
- 2. Выберите файл.
- 3. Для управления воспроизведением можно использовать следующие значки:

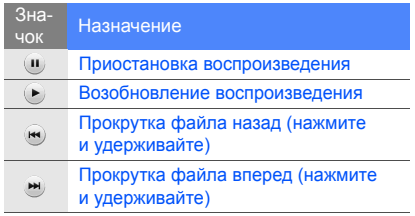

#### Редактирование изображений

В этом разделе описано, как редактировать изображения и применять к ним эффекты.

#### <span id="page-67-0"></span>Применение эффектов

- 1. В режиме меню выберите пункт **Мои файлы** → **Картинки** → **Мои фотографии** → файл фотографии.
- 2. Выберите пункт  $\mathcal{D}_\mu$ .
- 3. Выберите пункт **Изменить** → **Эффекты** → нужный эффект (фильтр, стиль, деформация или частичное размытие).
- 4. Выберите вариант эффекта, который следует применить, и выберите пункт **Готово**. Чтобы применить эффект размытия к определенному фрагменту изображения, нарисуйте прямоугольник, а затем выберите пункт **Размытость** → **Готово**.
- 5. После завершения выберите пункт **Файлы** → **Сохранить как**.
- 6. При необходимости выберите тип памяти.
- 7. Введите новое имя файла для изображения и выберите пункт **Готово**.

#### Обработка изображения

- 1. Откройте изображение, которое требуется изменить. Перейдите к действиям 1–2 раздела «[Применение](#page-67-0) эффектов».
- 2. Выберите пункт **Изменить** → **Настроить** → параметр настройки (яркость, контрастность или цвет). Для автоматической настройки изображения выберите пункт **Автоуровень**.
- 3. Выполните необходимую настройку изображения и выберите пункт **Готово**.
- 4. Сохраните измененное изображение с новым именем файла. Перейдите к действиям 5–7 раздела «[Применение](#page-67-0) эффектов».

#### Преобразование изображения

- 1. Откройте изображение, которое требуется изменить. Перейдите к действиям 1–2 раздела «[Применение](#page-67-0) эффектов».
- 2. Выберите пункт **Изменить** → **Трансформация** → **Изменить размер**, **Повернуть** или **Отобразить**.
- 3. Поверните или отразите изображение и выберите пункт **Готово**. Чтобы изменить размер изображения, выберите размер, а затем — пункт **Соxранить** → **Готово**.
- 4. Сохраните измененное изображение с новым именем файла. Перейдите к действиям 5–7 раздела «[Применение](#page-67-0) [эффектов](#page-67-0)».

#### Обрезка изображения

- 1. Откройте изображение, которое требуется изменить. Перейдите к действиям 1–2 раздела «[Применение](#page-67-0) эффектов».
- 2. Выберите пункт **Изменить** → **Обрезать**.
- 3. Нарисуйте прямоугольник размером с фрагмент, который необходимо обрезать, и выберите пункт **Обрезать** → **Готово**.
- 4. Сохраните измененное изображение с новым именем файла. Перейдите к действиям 5–7 раздела «[Применение](#page-67-0) [эффектов](#page-67-0)».

#### Вставка элементов оформления

- 1. Откройте изображение, которое требуется изменить. Перейдите к действиям 1–2 раздела «[Применение](#page-67-0) эффектов».
- 2. Выберите пункт **Изменить** → **Вставить** → элемент оформления (рамку, изображение, графический элемент, смайлик или текст).
- 3. Выберите элемент оформления, введите текст и выберите пункт **Готово**.
- 4. Переместите элемент оформления или текст либо измените его размер и выберите пункт **Готово** или **ОК**.
- 5. Сохраните измененное изображение с новым именем файла. Перейдите к действиям 5–7 раздела «[Применение](#page-67-0) [эффектов](#page-67-0)».

#### Печать изображений

В этом разделе объясняется, как печатать изображения с помощью подключения USB или беспроводной связи Bluetooth.

Чтобы напечатать изображение через USBподключение, выполните следующие действия:

- 1. Подключите телефон к совместимому принтеру через многофункциональный разъем.
- 2. Откройте изображение. ► стр[. 33](#page-39-0)
- 3. Выберите пункт **Опции** → **Печать через** → **USB**.
- 4. Задайте параметры печати и распечатайте изображение.

Чтобы напечатать изображение через Bluetooth, выполните следующие действия:

- 1. Откройте изображение. стр[. 33](#page-39-0)
- 2. Выберите пункт **Опции** → **Печать через** → **Bluetooth**.
- 3. Выберите принтер, поддерживающий Bluetooth, и установите с ним соединение.  $\blacktriangleright$  стр[. 56](#page-62-1)
- 4. Задайте параметры печати и распечатайте изображение.

### Загрузка фотографий

#### и видеозаписей на веб-сайт

Телефон позволяет публиковать фотографии и видеозаписи на веб-сайтах обмена фотографиями и в блогах.

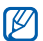

Функция **Сообщества** может быть недоступна в зависимости от региона или оператора мобильной связи.

#### Настройка списка избранных сайтов

1. В режиме меню выберите пункт **Сообщества**.

- 2. Выберите пункт **Да**, чтобы создать список избранных сайтов (при необходимости).
- 3. Выберите пункт **Принять** для подтверждения своего согласия с общим отказом от ответственности.
- - При первом использовании функции **Сообщества** вам будет предложено принять его условия.
- 4. Укажите нужные сайты и выберите пункт **Соxранить**.

Если выбран пункт **Обновить списки**, новые веб-сайты будут автоматически<br>добавляться в слисок

 $\mathbb{Z}$ 

Чтобы изменить список избранных сайтов или обновить списки, на экране Сообщества выберите пункты **Настройки** → **Предпочитаемые списки** → **Изменить**.

#### Загрузка файла

Для загрузки фотографий и видеозаписей требуется иметь учетную запись на веб-сайте обмена фотографиями или в блоге.

- 1. В режиме меню выберите пункт **Сообщества**.
- 2. Выберите **Отправить в Интернет**.
- 3. Выберите веб-сайт, на котором нужно опубликовать фотографию или видеозапись.
- 4. Выберите **Нажмите для добавления** → файл мультимедиа.
- 5. Введите сведения о публикации и выберите пункт **Загрузка**.
- 6. Введите идентификатор пользователя и пароль сайта (при необходимости).

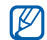

Файлы мультимедиа можно также загрузить из меню **Камера** или **Мои** файлы, выбрав  $\bigoplus$  или Опции → **Отправить в Интернет**.

#### Просмотр файла

- 1. В режиме меню выберите пункт **Сообщества**.
- 2. Выберите веб-сайт или блог, на котором нужно просмотреть файлы.
- 3. Введите идентификатор пользователя и пароль сайта (при необходимости).

#### Настройка параметров сообществ

- 1. В режиме меню выберите пункт **Сообщества**.
- 2. Выберите **Настройки**.
- 3. Настройте параметры.

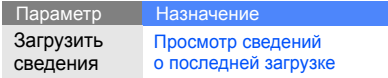
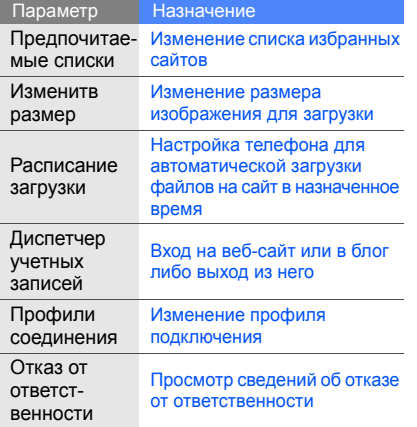

# Java-игры и приложения

В данном разделе описано, как использовать игры и приложения на основе Java.

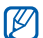

Возможность загрузки Java-файлов зависит от установленного программного обеспечения и от оператора мобильной связи.

# <span id="page-72-0"></span>Загрузка игр и приложений

- 1. В режиме меню выберите пункт **Игры и приложения** → **Загрузить игры**. Телефон подключится к веб-сайту, заданному оператором мобильной связи.
- 2. Выберите игру или приложение для загрузки.

# <span id="page-73-1"></span>Игры

- 1. В режиме меню выберите пункт **Игры и приложения**.
- 2. Выберите игру в списке и следуйте указаниям на экране.

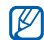

Доступность игр зависит от региона и оператора мобильной связи. Средства управления и параметры игр могут различаться.

# <span id="page-73-0"></span>Запуск приложений

- 1. В режиме меню выберите пункт **Игры и приложения** → приложение.
- 2. Выберите пункт **Опции**, чтобы получить доступ к списку параметров приложения.

# Синхронизация данных

В данном разделе описывается синхронизация контактов, событий календаря, задач и напоминаний с указанным веб-сервером.

# <span id="page-73-3"></span>Создание профиля синхронизации

- 1. В режиме меню выберите пункт **Синхронизация**.
- 2. Выберите пункт **Добавить** и укажите параметры профиля.
- 3. После завершения выберите пункт **Соxранить**.

# <span id="page-73-2"></span>Запуск синхронизации

- 1. В режиме меню выберите пункт **Синхронизация**.
- 2. Выберите профиль синхронизации.
- 3. Выберите пункт **Продолжить** для начала синхронизации с указанным веб-сервером.

# <span id="page-74-2"></span>Настройка и просмотр мирового времени

В данном разделе описано, как просматривать время в других регионах, а также настраивать отображение мирового времени на экране.

### <span id="page-74-0"></span>Установка мирового времени

- 1. В режиме меню выберите пункт **Мировое время**.
- 2. Выберите пункт **Добавить**.
- 3. Выберите часовой пояс.
- 4. Чтобы настроить переход на летнее время, нажмите значок $\clubsuit$ .
- 5. Выберите пункт **ОК**, чтобы создать мировое время. Мировое время будет установлено в качестве дополнительного.
- 6. Для настройки другого мирового времени выберите пункт **Добавить** (действие 3).

# <span id="page-74-1"></span>Добавление мирового времени на экран

С помощью виджета отображения двойных часов можно просматривать время в двух различных часовых поясах.

После настройки мирового времени выполните следующие действия:

- 1. В режиме меню выберите пункт **Мировое время**.
- 2. Выберите пункт **Установить как вторые часы**.
- 3. Выберите нужное мировое время.
- 4. Выберите пункт **Установить**.

# <span id="page-75-3"></span>Установка и использование

### сигналов

В этом разделе описана настройка сигналов для важных событий и управление ими.

# <span id="page-75-2"></span>Установка нового сигнала

- 1. В режиме меню выберите пункт **Будильник**.
- 2. Выберите пункт **Добавить**.
- 3. Задайте свойства сигнала.
- 4. Выберите пункт **Соxранить**.

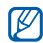

Функция автоматического включения позволяет телефону автоматически включаться и издавать сигнал в заданное время, даже если в это время телефон выключен.

# <span id="page-75-0"></span>Остановка сигнала

### Во время сигнала

- Если повтор не был задан, для отключения сигнала будильника перетащите ползунок в позицию **Стоп**.
- Чтобы остановить сигнал с повтором, перетащите ползунок в позицию **Стоп**; для отключения сигнала до следующего повтора перетащите ползунок в позицию **Повторять через**.

# <span id="page-75-1"></span>Отмена сигнала

- 1. В режиме меню выберите пункт **Будильник**.
- 2. Выберите пункт **Выкл...** рядом с будильником, который необходимо отключить.

# <span id="page-76-2"></span><span id="page-76-0"></span>Калькулятор

- 1. В режиме меню выберите пункт **Калькулятор**.
- 2. С помощью клавиш на экране калькулятора можно выполнять основные математические операции.

# <span id="page-76-3"></span><span id="page-76-1"></span>Пересчет валют или единиц измерения

- 1. В режиме меню выберите пункт **Конвертер** → тип пересчета.
- 2. Введите валюту или единицы измерения в соответствующие поля.

# <span id="page-76-6"></span><span id="page-76-5"></span><span id="page-76-4"></span>Установка таймера обратного отсчета

- 1. В режиме меню выберите пункт **Таймер**.
- 2. Введите промежуток времени для обратного отсчета.
- 3. Чтобы начать обратный отсчет, выберите пункт **Запуск**.
- 4. При срабатывании таймера перетащите ползунок в позицию **Стоп**, чтобы отключить сигнал.

# <span id="page-77-6"></span><span id="page-77-3"></span>Секундомер

- 1. В режиме меню выберите пункт **Секундомер**.
- 2. Чтобы начать отсчет, выберите пункт **Запуск**.
- 3. Чтобы начать запись времени, выберите пункт **Круг**.
- 4. После завершения выберите пункт **Стоп**.
- 5. Чтобы сбросить время, выберите пункт **Сброс**.

# <span id="page-77-4"></span><span id="page-77-0"></span>Создание задач

- 1. В режиме меню выберите пункт **Задачи**.
- 2. Выберите пункт **Создать задачи**.
- 3. Введите сведения о задаче.
- 4. Выберите пункт **Соxранить**.

# <span id="page-77-7"></span><span id="page-77-2"></span>Создание текстовых напоминаний

- 1. В режиме меню выберите пункт **Заметки**.
- 2. Выберите пункт **Создать заметку**.
- 3. Введите текст напоминания и выберите пункт **Готово**.

# <span id="page-77-5"></span><span id="page-77-1"></span>Управление календарем

В этом разделе описано изменение вида календаря и создание событий.

## Изменение вида календаря

- 1. В режиме меню выберите пункт **Календарь**.
- 2. Выберите пункт **Опции** → **День** или **Неделя**.

# Создание события

- 1. В режиме меню выберите пункт **Календарь**.
- 2. Выберите пункт **Создать событие** → тип события.
- 3. Введите необходимые сведения о событии.
- 4. Выберите пункт **Соxранить**.

# Просмотр событий

Чтобы просмотреть события для определенной даты, выполните следующие действия:

- 1. В режиме меню выберите пункт **Календарь**.
- 2. Выберите дату в календаре.
- 3. Выберите событие, чтобы просмотреть сведения о нем.

Чтобы просмотреть все сохраненные события, выполните следующие действия:

- 1. В режиме меню выберите пункт **Календарь**.
- 2. Выберите пункт **Список событий** → тип события.
- 3. Выберите событие, чтобы просмотреть сведения о нем.

# Устранение неполадок

В случае неполадок с устройством перед обращением в сервисную службу попробуйте выполнить описанные ниже действия.

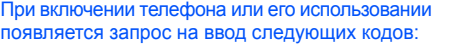

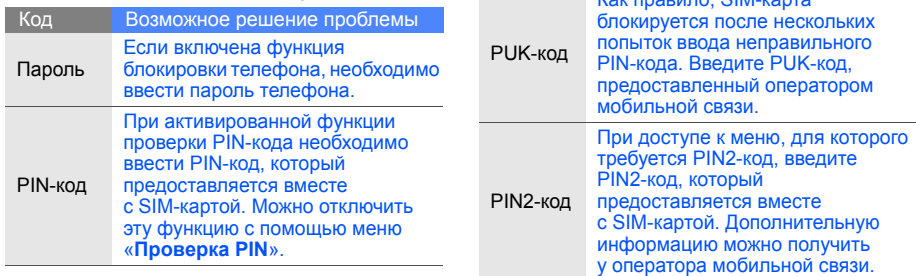

Как правило, SIM-карта

Код Возможное решение проблемы

### Появляется запрос на вставку SIM-карты. Убедитесь в правильности установки SIM-карты.

### Телефон показывает «Услуга недоступна» или «Ошибка сети».

- При нахождении в зонах со слабым сигналом прием сигнала может прекратиться. Перейдите в другое место и повторите попытку вызова.
- Для получения доступа к некоторым услугам требуется подключить их. Дополнительную информацию можно получить у оператора мобильной связи.

### Введенный номер не набирается.

- Убедитесь, что была нажата клавиша вызова: [-1.
- Убедитесь, что телефон подключен к правильной сети.
- Проверьте, не включена ли функция запрета вызова для данного номера телефона.

### До вас не могут дозвониться.

- Убедитесь, что телефон включен.
- Убедитесь, что телефон подключен к правильной сети.
- Проверьте, не включена ли функция запрета вызова для данного номера телефона.

### Собеседник вас не слышит.

- Проверьте, не перекрыт ли доступ к встроенному микрофону.
- Поднесите микрофон близко к губам.
- При использовании гарнитуры проверьте правильность соединения.

### Телефон подает звуковые сигналы, мигает значок аккумулятора.

Аккумулятор разряжен. Замените или зарядите аккумулятор, чтобы продолжить использование телефона.

### Низкое качество звука при разговоре.

- Убедитесь, что внутренняя антенна устройства не блокируется.
- При нахождении в зонах со слабым сигналом прием сигнала может прекратиться. Перейдите в другое место и повторите попытку вызова.

### Номер, выбранный в списке контактов, не вызывается.

- Убедитесь, что в сведениях о данном контакте сохранен правильный номер.
- При необходимости введите и сохраните правильный номер.

### Аккумулятор не заряжается, или телефон самопроизвольно выключается.

- Контакты аккумулятора могут быть загрязнены. Протрите оба контакта чистой мягкой тканью и попытайтесь зарядить аккумулятор снова.
- Если аккумулятор больше не заряжается до конца, утилизируйте старый аккумулятор в соответствии с правилами и замените его новым.

### Телефон нагревается.

При использовании приложений, которые требуют больше ресурсов, телефон может нагреваться.

Это нормально и никак не отражается на работе и сроке службы телефона.

# Алфавитный указатель

### **Bluetooth**

активация, [55](#page-61-0) передача данных, [56](#page-62-0) получение данных, [56](#page-62-1) режим удаленного [доступа](#page-63-0) к SIM-карте, 57

### FM-радио

прослушивание, [34](#page-40-0) сохранение радиостанций, [53](#page-59-0)

### Java

доступ к [приложениям](#page-72-0), [67](#page-73-0) загрузка, 66 запуск игр, [67](#page-73-1)

MMS<br>см. [сообщения](#page-35-0) Samsung PC Studio [51](#page-57-0) SIM-карта [16](#page-22-0) SMS сообщения, [29](#page-35-1)

Windows Media Player [52](#page-58-0) автономный режим [21](#page-27-0)

### аккумулятор

зарядка, [18](#page-24-0) индикатор [разрядки](#page-22-1), [18](#page-24-1) установка, 16

блокировка см. [блокировка](#page-32-0) телефона

блокировка телефона [26](#page-32-0)

браузер см. веб-[браузер](#page-44-0)

веб-браузер добавление закладок, [39](#page-45-0) запуск домашней страницы, [38](#page-44-1)

видео просмотр, [34](#page-40-1) съемка, [33](#page-39-0)

виджеты [23](#page-29-0)

### визитки [44](#page-50-0)

вызовы вызов пр[опущенных](#page-47-0) звонков, 41 выполнение, [28](#page-34-0) дополнит[ельные](#page-47-1) функции, 41 из телефонной книги, [43](#page-49-0) извлечение удерживаемого вызова, [42](#page-48-0) ложные вызовы, [59](#page-65-0) междуна[родные](#page-49-1) номера, 43 многосторонние, [42](#page-48-1) набор до[полнительных](#page-48-2) номеров, 42 основные функции, [27](#page-33-0) ответ на дополнительные

вызовы, [42](#page-48-3) ответ, [28](#page-34-1) отклонение, [43](#page-49-2) последние набранные, [41](#page-47-2) просмотр номеров пропущенных [вызовов](#page-48-4), [41](#page-47-0) удержание, 42

# голосовые напоминания воспрои[зведение](#page-66-1), [60](#page-66-0)

запись, 60

### громкость

во время разговора, [28](#page-34-2) громкость звука клавиш, [25](#page-31-0)

задачи<br>см. [средства](#page-77-0), задачи

звук клавиш [25](#page-31-1)

Интернет см. веб-[браузер](#page-44-0)

изображение вставка элементов оформления, [63](#page-69-0) настройка, [61](#page-67-0) обрезка, [62](#page-68-0) печать, [63](#page-69-1) преобразование, [62](#page-68-1) применение эффектов, [61](#page-67-1)

### календарь

см. средства, [календарь](#page-77-1)

# калькулятор см. средства, [калькулятор](#page-76-0)

карта памяти [19](#page-25-0)

### конвертер

см. средства, [конвертер](#page-76-1)

контакты добавление, [32](#page-38-0) поиск, [32](#page-38-1) создание групп, [45](#page-51-0)

### конференц-связь

см. вызовы, [многосторонние](#page-48-5)

[ложные](#page-65-0) вызовы<br>См. вызовы, ложные вызовы

### мелодия [25](#page-31-2)

### мировое время

настройка, [68](#page-74-0) отобра[жение](#page-74-1) двух часов, 68

### музыкальный проигрыватель

индивидуальная настройка, [53](#page-59-1) прослушивание музыки, [35](#page-41-0) синхронизация, [52](#page-58-1) создание списков воспроизведения, [52](#page-58-2)

напоминания см. текстовые или голосовые [напоминания](#page-77-2)

### обои [26](#page-32-1)

оповещение о [смене](#page-64-0) SIM-карты 58 поиск музыки [54](#page-60-0) профиль «Без звука» [25](#page-31-3) радио см. FM-[радио](#page-40-2)

### секундомер

см. средства, [секундомер](#page-77-3)

сигналы остановка, [69](#page-75-0) отмена, [69](#page-75-1) создание, [69](#page-75-2)

### синхрониз[ация](#page-73-2)

запуск, 67 создание профиля, [67](#page-73-3)

### сообщения

отправка MMS, [29](#page-35-2) отправка SMS, [29](#page-35-3) отправка [электронной](#page-36-0) почты, 30 просмотр MMS, [31](#page-37-0) просмотр SMS, [31](#page-37-1) просмотр электронной почты, [31](#page-37-2)

f

### сообщества

см. средства, [мобильный](#page-70-0) блог

### средства

задачи, [71](#page-77-4) календарь, [71](#page-77-5) калькулятор, [70](#page-76-2) конвертер, [70](#page-76-3) мобильный блог, [64](#page-70-1) секундомер, [71](#page-77-6) сигналы, [69](#page-75-3) таймер обратного отсчета, [70](#page-76-4) фоторедактор, [61](#page-67-2)

таймер<br>см. [средства](#page-76-5), таймер

### таймер обратного отсчета

см. средства, таймер [обратного](#page-76-6) отсчета

текст ввод, [30](#page-36-1) создание напоминаний [71](#page-77-7)

### телефонная гарнитура [29](#page-35-4)

фотографии основы съемки, [33](#page-39-1) просмотр, [33](#page-39-2) расширенная съемка, [48](#page-54-0) редактирование, [61](#page-67-3)

### фотоконтакты [46](#page-52-0)

### часы

см. [мировое](#page-74-2) время

### шаблоны MMS, [47](#page-53-0) SMS, [46](#page-52-1) вставка, [47](#page-53-1)

### экстренное сообщение [57](#page-63-1)

### **Мобильный телефон**

**Samsung GT-S3650**

Данный товар **предназначен** для работы в качестве абонентской радиостанции носимой

### **в стандарте:**

GSM-900/1800 **Размеры (В/Ш/Г):** 

 $103 \times 565 \times 120 \text{ nm}$ 

### **Вес:**

90 г.

### **1 Аккумулятор\*:**

Стандартный. Li-Ion, 960 mAh

до 300 часов в режиме ожидания, до 4 часов в режиме разговора.

Срок службы товара: 3 года.

### **Основные потребительские характеристики:**

- Рабочие диапазоны (GSM850/900/1800/1900)
- Сенсорный TFT-дисплей 262 тыс. цветов (240x320 пикселей)
- 2.0 Мпикс камера, запись видеороликов
- Фотоопределитель номера
- 64-инструментальная полифония звонка
- FM-радио c RDS
- MP3-плеер
- Cлот для карт памяти microSD
- Доступ в интернет (WAP 2.0)
- Мультимедийные сообщения (MMS)
- $\triangleright$  GPRS/ EDGE
- Органайзер (календарь, список дел, будильник, секундомер, мировое время, калькулятор)
- Встроенный E-mail клиент (POP3/SMTP/IMAP)
- Виброзвонок, Автодозвон
- Телефонная книга 1000 номеров
- Bluetooth 2.1 / USB 2.0

\* время работы аккумулятора зависит от конфигурации сотовой сети, расстояния до базовой станции, типа SIM-карты, рельефа местности и т.п.

### **ДЕКЛАРАЦИЯ О СООТВЕТСТВИИ**

Абонентская радиостанция носимая стандарта GSM 900/1800

**GT-S3650** производства фирмы **Samsung Electronics Co., Ltd.** 

**соответствует**

«Правилам применения абонентских станций (абонентских радиостанций)

сетей подвижной радиотелефонный связи стандарта GSM 900/1800»

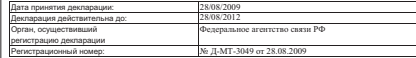

### **ИНФОРМАЦИЯ О СЕРТИФИКАЦИИ ПРОДУКЦИИ**

Абонентская радиостанция носимая стандарта GSM 900/1800

**GT-S3650** производства фирмы **Samsung Electronics Co., Ltd.** 

сертифицирована органом по сертификации «НИИ-ТЕСТ»

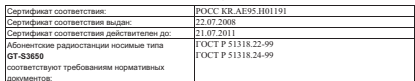

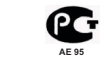

**Импортер: ООО «Самсунг Электроникс Рус Компани», 125009, Москва. Б.Гнездниковский пер., д.1, стр.2**

Cрок службы: 3 года

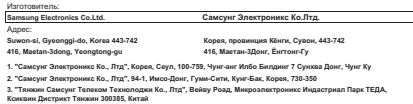

**4. "Самсунг Электроникс Хуижоу Ко., Лтд.", Ченжианг таун, Хуижоу, провинция Гуангдонг, Китай Ксиквин Дистрикт Тянжин 300385, Китай**

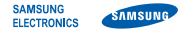

## **Декларация соответствия (R&TTE)**

**Компания***,* **Samsung Electronics**

подтверждает, что данный

### мобильный телефон GSM: GT-S3650

к которому относится настоящая декларация, соответствует указанным ниже стандартам и нормативным документам.

- SAFETY EN 60950- 1 : 2001 +A11:2004
- EMC EN 301 489- 01 V1.6.1 (09-2005) EN 301 489- 07 V1.3.1 (11-2005) EN 301 489- 17 V1.2.1 (08-2002)
- SAR EN 50360 : 2001 EN 62209-1 : 2006
- RADIO EN 301 511 V9.0.2 (03-2003) EN 300 328 V1.7.1 (10-2006)

Настоящим декларируется, что [были проведены все существенные радиотехнические тесты и что] указанное выше изделие соответствует принципиальным требованиям директивы 1999/5/EC.

Процедура подтверждения соответствия, упомянутая в статье 10 и подробно описанная в Приложении [IV] директивы 1999/5/EC, проводилась с привлечением следующих организаций:

BABT, Balfour House, Churchfield Road, Walton-on-Thames, Surrey, KT12 2TD, UK\* Идентификационный знак: 0168

Техническая документация хранится в:

Samsung Electronics QA Lab.

# CE0168

и предоставляется по запросу. *(Представитель в ЕС)*

> Samsung Electronics Euro QA Lab. Blackbushe Business Park, Saxony Way, Yateley, Hampshire, GU46 6GG, UK\* 2009.08.04 Yong-Sang Park / S. Manager

 $X<\rho$ ahz

(место и дата выпуска) (фамилия и подпись уполномоченного лица)

\* Не является адресом сервисного центра Samsung. Адреса и номера телефонов сервисного центра Samsung см. в гарантийной карточке или обращайтесь по месту приобретения телефона.